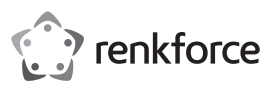

# **Instrukcja obsługi SKANER KODÓW KRESKOWYCH BLUETOOTH 2D dla systemu IOS RF-IDC9277L**

**Nr zam. 1583218**

# **Stosowanie zgodne z przeznaczeniem**

Produkt służy do skanowania kodów kreskowych. Przenośny skaner kodów kreskowych stosuj wraz z jego urządzeniem przenośnym do szybkiego i rzetelnego odczytu typowych kodów kreskowych 1D, jak np. EAN lub kody 2D, jak np. kod QR lub PDF417. Możliwy jest pośredni zapis w wewnętrznej pamięci urządzenia mobilnego. Skaner kodów kreskowych jest łączony bezprzewodowo przez Bluetooth z urządzeniem przenośnym, łącząc oba produkty w jeden zespół do poręcznego skanowania, wprowadzania i rejestracji danych. Urządzenie przenośne może zostać zamontowane na uchwycie umieszczonym na skanerze kodów kreskowych. Skaner kodów kreskowych jest idealny do stosowania w sklepach, magazynach oraz biurach. Zasilanie elektryczne zapewnia wbudowany akumulator, który może być ładowany standardową ładowarką USB urządzenia przenośnego. Za pomocą kabla USB skaner kodów kreskowych może ładować podłączone urządzenie przenośne, podczas gdy ładowany jest jego własny akumulator.

Urządzenie jest przeznaczone do użytku wewnątrz pomieszczeń, korzystanie na zewnątrz pomieszczeń nie jest dozwolone. Należy koniecznie unikać kontaktu z wilgocią, np. w łazience itp.

Ze względów bezpieczeństwa oraz certyfikacji produktu nie można go w żaden sposób przebudowywać i/lub zmieniać. W przypadku korzystania z produktu w celach innych niż opisane, może on ulec uszkodzeniu. Niewłaściwe użytkowanie może ponadto spowodować zagrożenia, takie jak zwarcia itp. Dokładnie przeczytaj instrukcję obsługi i zachowaj ją do późniejszego wykorzystania. Produkt można przekazywać osobom trzecim wyłącznie z załączoną instrukcją obsługi.

Produkt jest zgodny z obowiązującymi wymogami krajowymi i europejskimi. Wszystkie zawarte tutaj nazwy firm i nazwy produktów są znakami towarowymi należącymi do poszczególnych właścicieli. Wszelkie prawa zastrzeżone.

# **Zakres dostawy**

• Skaner kodów kreskowych wraz z pętlą • Instrukcia obsługi

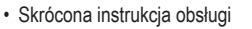

# **Aktualne instrukcje użytkowania**

Pobierz aktualne instrukcje obsługi, klikając link www.conrad.com/downloads lub skanując przedstawiony kod QR. Postępuj zgodnie z instrukcjami wyświetlanymi na stronie internetowej.

# **Objaśnienie symboli**

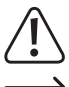

Symbol z wykrzyknikiem w trójkącie wskazuje na ważne wskazówki w tej instrukcji użytkowania, których należy bezwzględnie przestrzegać.

Symbol strzałki można znaleźć przy specjalnych poradach i wskazówkach związanych z obsługą.

# **Wskazówki bezpieczeństwa**

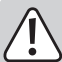

**Dokładnie przeczytaj instrukcję obsługi i przestrzegaj zawartych w niej wskazówek dotyczących bezpieczeństwa. Nie ponosimy żadnej odpowiedzialności za obrażenia oraz szkody spowodowane nieprzestrzeganiem wskazówek bezpieczeństwa i informacji zawartych w niniejszej instrukcji obsługi. Poza tym w takich przypadkach wygasa rękojmia/ gwarancja.**

### **a) Ogólne informacje**

- Produkt nie jest zabawką. Należy trzymać go poza zasięgiem dzieci i zwierząt.
- Dopilnuj, aby materiały opakowaniowe nie zostały pozostawione bez nadzoru. Mogą one stać się niebezpieczną zabawką dla dzieci.
- Chroń produkt przed ekstremalnymi temperaturami, bezpośrednim promieniowaniem słonecznym, silnymi wibracjami, wysoką wilgotnością, wilgocią, palnymi gazami, oparami i rozpuszczalnikami.
- Nie narażaj produktu na obciążenia mechaniczne.
- Jeśli bezpieczna praca nie jest dłużej możliwa, należy przerwać użytkowanie i zabezpieczyć produkt przed ponownym użyciem. Bezpieczna praca nie jest zapewniona, jeśli produkt:
- posiada widoczne uszkodzenia,
- nie działa prawidłowo,
- był przechowywany przez dłuższy okres czasu w niekorzystnych warunkach lub
- został nadmiernie obciążony podczas transportu.
- Z produktem należy obchodzić się ostrożnie. Wstrząsy, uderzenia lub upadek produktu nawet z niewielkiej wysokości spowodują jego uszkodzenie.
- Należy przestrzegać również wskazówek bezpieczeństwa i instrukcji obsługi innych urządzeń, do których produkt zostanie podłączony.

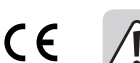

- Jeśli istnieją wątpliwości w kwestii zasady działania, bezpieczeństwa lub podłączania produktu, należy zwrócić się do wykwalifikowanego specjalisty.
- Prace konserwacyjne, regulacje i naprawy mogą być przeprowadzane wyłącznie przez specjalistę lub specjalistyczny warsztat.
- Jeśli pojawią się jakiekolwiek pytania, na które nie ma odpowiedzi w niniejszej instrukcji, prosimy o kontakt z naszym biurem obsługi klienta lub z innym specialista.
- Uwaga, światło diody LED:
- Nie należy patrzeć bezpośrednio w strumień świetlny LED!
- Nie patrz bezpośrednio ani za pomocą instrumentów optycznych!

### **b) Akumulatory**

- Akumulator jest wbudowany na stałe i nie można go wymienić.
- Nigdy nie uszkadzaj akumulatora. Na skutek uszkodzenia obudowy akumulatora istnieje ryzyko wybuchu i pożaru!
- Nigdy nie powoduj zwarć na stykach akumulatora. Nie wrzucaj akumulatora ani produktu do ognia. Istnieje ryzyko pożaru i wybuchu!
- Regularnie ładuj akumulator, nawet jeśli produkt nie jest używany. Ze względu na zastosowaną technologię konstrukcji akumulatorów, nie ma potrzeby wcześniejszego rozładowania akumulatora.
- Nigdy nie ładuj akumulatora bez nadzoru.
- W trakcie ładowania należy umieścić produkt na termoodpornej powierzchni. To normalne, że pewna ilość ciepła jest generowana podczas ładowania.

# **Elementy obsługowe**

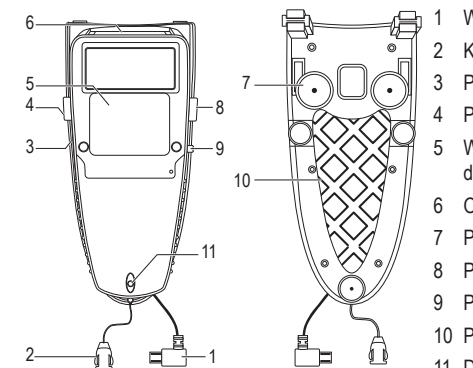

- 1 Wtyczka micro USB
- 2 Klamra pętli
- 3 Przyłącze micro USB (ładowanie)
- 4 Przycisk wielofunkcyjny
- 5 Wyzwalacz skanowania (panel dotykowy)
- 6 Okno skanowania
- 7 Przyssawka (3x)
- 8 Przycisk uśpienia
- 9 Przełącznik suwakowy ("O" i "C")
- 10 Podkładka samoprzylepna
- 11 Diodowy wskaźnik kontrolny

# **Uruchomienie**

# **a) Ładowanie skanera kodów kreskowych**

Przed pierwszym użyciem produktu należy naładować akumulator.

Jeżeli poziom naładowania akumulatora nie jest wystarczający, diodowy wskaźnik kontrolny (11) miga na pomarańczowo. Naładuj natychmiast akumulator. W celu ładowania postępuj w następujący sposób:

- Przesuń przełącznik suwakowy (9) w położenie "C".
- Otwórz zaślepkę przyłącza micro USB (3) przez jej wyciągnięcie z obudowy.
- Podłącz wtyczkę micro USB kabla USB ładowarki do przyłącza micro USB (3) produktu.
- Podłącz wtyczkę USB A kabla micro USB do przyłącza USB komputera lub innego źródła prądu USB, np. zasilacza USB urządzenia przenośnego.
- Podłącz wtyczkę micro USB (1) do urządzenia przenośnego, jeśli również chcesz je naładować. Akumulatory obu urządzeń będą jednocześnie ładowane.
- Ładowanie rozpoczyna się z chwilą dostarczania prądu przez źródło prądu USB. Miganie diodowego wskaźnika kontrolnego (11) na czerwono i pomarańczowo sygnalizuje naładowanie wewnętrznego akumulatora. W zależności od poziomu ładowania na wyjściu, ładowanie trwa od 4 do 5 godzin. Wewnętrzny akumulator jest całkowicie naładowany, gdy diodowy wskaźnik kontrolny (11) świeci się trwale na pomarańczowo. Produkt jest teraz w pełni naładowany i gotowy do użycia.
- Jeżeli przed naładowaniem nacisnąłeś przycisk uśpienia (8), (tzn. urządzenie znajduje się w trybie oszczędzania energii) lub urządzenie jest wyłączone, podczas ładowania nie świeci się diodowy wskaźnik kontrolny. Wskaźnik ładowania urządzenia przenośnego sygnalizuje, że urządzenie jest ładowane.
- Ustaw przełącznik suwakowy (9) w położeniu "O", gdy wskaźnik sygnalizuje całkowity poziom naładowania. Diodowy wskaźnik kontrolny miga krótko i rozlega się sygnał potwierdzenia gotowości do pracy.
- > Jeśli akumulator został całkowicie rozładowany, zegar systemowy urządzenia zostanie zresetowany do podstawowego ustawienia. Po ponownym naładowaniu musi on zostać ponownie ustawiony. Więcej informacji na ten temat znajduje się w akapicie "Ustawienie daty i aktualnego czasu" w tej instrukcji obsługi.
- Gdy wskaźnik sygnalizuje pełne naładowanie, odłącz produkt od źródła prądu USB.
- Zamknij ponownie zaślepkę, dobrze i szczelnie wtykając ją w obudowę.
	- Skaner kodu kreskowego podczas ładowania wewnętrznego akumulatora nie przełącza automatycznie na tryb oszczędzania energii.

#### **b) Montaż urządzenia przenośnego na skanerze kodów kreskowych**

Urządzenie przenośne montowane jest na stronie uchwytu skanera kodów kreskowych. Urządzenia przenośne komunikują się ze skanerem kodów kreskowych bezprzewodowo przez Bluetooth.

- Usuń przez ściągnięcie przezroczystą folię na podkładce samoprzylepnej (10). W razie potrzeby usuń tulejki ochronne lub ewentualnie inne akcesoria z urządzenia przenośnego. Umieść tylną stronę urządzenia przenośnego występami ustalającymi przy krawędzi na skanerze.
- Przyciśnij przyssawki (7) i podkładkę samoprzylepną (10), aby bezpiecznie połączyć ze sobą oba elementy.
- Usuń ponownie skaner z urządzenia przenośnego, jeśli już go nie potrzebujesz. Podkładka samoprzylepna może być ponownie użyta.
- W razie potrzeby odłącz pętlę od uchwytu przy skanerze kodów kreskowych, według własnego uznania.

### **c) Uruchomienie i tryby oszczędzania energii**

- Naciśnij wyzwalacz skanowania (5) przez jedną sekundę, aby włączyć skaner kodów kreskowych.
- Jeśli przez określony czas nie naciśniesz żadnego przycisku na skanerze kodów kreskowych, przełącza się on automatycznie na tryb oszczędzania energii. Rozlega się sygnał dźwiękowy. Ten czas wyłączenia jest regulowany. Więcej informacji na ten temat znajduje się w akapicie "a) Ustawienie oszczędzania energii" w tej instrukcji obsługi.
- Aby przełączyć skaner kodów kreskowych na tryb oszczędzania energii, naciśnij i przytrzymaj przycisk uśpienia (8) przez 2 - 3 sekundy. Rozlegnie się sygnał wyłączenia.
- Jeśli skaner kodów kreskowych wyłączył się, w celu oszczędzania energii, w trybie normalnym lub naciśnięty i przytrzymany został przycisk uśpienia (8) w celu wyłączenia, konieczne jest tylko krótkie naciśnięcie wyzwalacza (5) (ok.1 sekunda), aby ponownie przełączyć skaner kodów kreskowych na tryb pracy.

Skaner kodów kreskowych wyposażony jest w tryb głębokiego uśpienia, w celu oszczędzania energii w przypadku bardzo długiego okresu czasu, kiedy nie jest on używany.

- Naciśnij i przytrzymaj jednocześnie przycisk wielofunkcyjny (4) i przycisk uśpienia (8) przez ok. 8 do 9 sekund, aby przełączyć skaner kodów kreskowych na tryb głębokiego uśpienia.
- Naciśnij i przytrzymaj jednocześnie wyzwalacz skanowania (5) oraz przycisk wielofunkcyjny (4) i przycisk uśpienia (8) przez ok. 8 do 9 sekund, aby włączyć skaner kodów kreskowych z trybu głębokiego uśpienia. Rozlegnie się sygnał wyłączenia.

#### **d) Znaczenia wskazań lampki kontrolnej LED (11)**

- Dioda świeci na pomarańczowo Akumulator jest całkowicie naładowany
- Dioda miga na pomarańczowo Ładowanie / niski poziom naładowania akumulatora
- Dioda świeci na czerwono Brak połączenia / brak gotowości do pracy
- Dioda świeci na zielono Kod kreskowy pomyślnie odczytany
- Dioda świeci na pomarańczowo Kod kreskowy pomyślnie odczytany (w trybie zapisu)

# **e) Parowanie skanera kodu kreskowego i urządzenia przenośnego przez Bluetooth**

- Podłączane urządzenie przenośne musi obsługiwać co najmniej jeden z  $\rightarrow$ następujących profili Bluetooth: Bluetooth-HID lub Bluetooth-SPP.
- Uaktywnij funkcję Bluetooth w gotowym do pracy urządzeniu przenośnym. Zobacz w tym celu również instrukcję obsługi urządzenia przenośnego.
- Wymagane kreskowe kody konfiguracyjne znajdują się w instrukcji producenta, w rozdziale "How to Connect to Smartphone" [strona 2]. Wyświetlona zostanie nazwa urządzenia.
- Wybierz wymagany profil połączenia i zeskanuj dwa kreskowe kody konfiguracyjne a1 i a2 dla profilu HID w tej kolejności, aby uaktywnić odpowiedni profil. Jeśli chcesz korzystać z profilu SPP, zeskanuj w ten sam sposób kreskowy kod konfiguracyjny b1 i b2.
	- → Spróbuj ustawienie zawsze najpierw z profilem HID, jeśli nie jesteś pewny, jakie profile obsługuje Twoje urządzenie przenośne. Oczywiście możesz zastosować jednocześnie profil SPP, jeżeli urządzenie przenośne go obsługuje.
- Postępuj zgodnie z instrukcjami dotyczącymi parowania wyświetlanymi na ekranie urządzenia przenośnego. Podczas procesu parowania lampka kontrolna LED (11) świeci się na czerwono. Gaśnie ono po pomyślnym połączeniu.
- Aby rozłączyć połączenie Bluetooth między skanerem kodów kreskowych a urządzeniem przenośnym, naciśnij i przytrzymaj przycisk wielofunkcyjny (4) przez ok. 4 sekund.
- Ustawienie przełącznika suwakowego (9) w pozycji "C" również przerywa połączenie **Bluetooth**
- W celu zresetowania profili Bluetooth zeskanuj kreskowy kod konfiguracyjny w rozdziale "Reset Configuration to Defaults" dołączonej angielskiej skróconej instrukcji w kolejności od A1 do A4 dla HID lub od B1 do B5 dla SPP [strona 2].

### **f) Wyświetlenie klawiatury ekranowej**

- Aby wyświetlić klawiaturę ekranową na ekranie Twojego urządzenia przenośnego, wybierz i zeskanuj kod kreskowy dla Twojego systemu operacyjnego (Android / iOS) w rozdziale "Soft-Keyboard setting code for Android / iOS" (strona 2) skróconej instrukcji producenta.
- Po odczytaniu kodu kreskowego naciśnij i przytrzymaj krótko przycisk wielofunkcyjny (4), aby wyświetlić klawiaturę ekranową. Połączenie Bluetooth zostaje przerwane.
- Naciśnij ponownie przycisk wielofunkcyjny (4), aby ukryć klawiaturę ekranową. Połączenie Bluetooth zostanie przywrócone. Może być konieczne połączenie za pomocą urządzenia przenośnego. Przerwanie i przywrócenie połączenia Bluetooth trwa ok. 5 do 10 sekund.

# **g) Skanowanie kodu kreskowego**

Przed uruchomieniem skanera kodu kreskowego, uwzględnij instrukcje dotyczące jego ustawień w punkcie "Ustawianie".

- Włącz skaner kodów kreskowych wyzwalaczem skanowania (5). Przytrzymaj naciśnięty wyzwalacz skanowania (5) przez ok. 1 sekundę.
- Przy uruchomieniu z trybu głębokiego uśpienia naciśnij i przytrzymaj jednocześnie przycisk wielofunkcyjny (4), wyzwalacz skanowania (5) i przycisk uśpienia (8) przez ok. 8 do 9 sekund, w celu reaktywacji skanera kodów kreskowych. Rozlegają się 2 krótkie sygnały dźwiękowe i krótko miga diodowy wskaźnik kontrolny (11) na pomarańczowo. Diodowy wskaźnik kontrolny świeci ciągle, gdy brak jest połączenia Bluetooth z urządzeniem przenośnym. Przeczytaj instrukcje w akapicie "e) Parowanie skanera kodów kreskowych i urządzenia przenośnego przez Bluetooth".

# **Tryby skanowania**

#### **a) Tryb bezpośredni**

Skaner kodów kreskowych ma dwie możliwości przetwarzania danych. W trybie bezpośrednim dane są natychmiast przesyłane za pomocą funkcji Bluetooth do podłączonego urządzenia przetwarzającego dane (urządzenie przenośne). Tryb ten może znaleźć również zastosowanie w sytuacji, gdy funkcja Bluetooth nie jest dostępna, np. zbyt duża odległość lub zakłócenia działania urządzenia Bluetooth. Dane zostają zapisane automatycznie w pamięci pośredniej. Gdy połączenie Bluetooth zostanie wznowione, dane będą automatycznie przesyłane do wcześniej sparowanego urządzenia przetwarzającego dane.

- Aby ustawić tryb bezpośredni, zeskanuj kreskowy kod konfiguracyjny "Data Transmission mode (Default)" w rozdziale "There are two operating modes on the scanner" w dołączonej angielskiej skróconej instrukcji [strona 3].
- Tryb bezpośredni jest ustawiony, gdy dioda miga na zielono i pomarańczowo i rozlegnie się potrójny sygnał potwierdzenia. Teraz możesz skanować w trybie bezpośrednim. Dane te są automatycznie przesyłane za pomocą funkcji Bluetooth do urządzenia przetwarzające dane.

#### **b) Tryb zapisu**

W trybie zapisu zeskanowane dane są zapisywane najpierw w pamięci wewnętrznej skanera kodów kreskowych. Przesyłanie zapisanych danych musi zostać ręcznie uruchomione.

- Aby ustawić tryb zapisu, zeskanuj kreskowy kod konfiguracyjny "Data Storage mode (Batch Mode)" w rozdziale "There are two operating modes on the scanner" w dołączonej angielskiej skróconej instrukcji [strona 3].
- Tryb zapisu jest ustawiony, gdy dioda miga na zielono i pomarańczowo i rozlegnie się potrójny sygnał potwierdzenia. Teraz możesz skanować w trybie zapisu.
- Najpóźniej, gdy wewnętrzna pamięć skanera kodów kreskowych jest pełna, należy dane przesyłać do urządzenia przetwarzające dane lub je usunąć.
- Aby zachować dane nadal w pamięci po przesłaniu, zeskanuj kreskowy kod konfiguracyjny "Keep the data (Default)" w rozdziale "Under Data storage Mode" w dołączonej angielskiej skróconej instrukcji [strona 3]. Dane pozostają zapisane w pamięci do chwili ręcznego ich usunięcia. W takim przypadku można dane ponownie przesłać nawet do urządzenia przetwarzające dane (wcześniej ponowne połączyć).
- Aby usunąć dane po ich przesłaniu, zeskanuj kreskowy kod konfiguracyjny "Delete the data" w rozdziale "Under Data storage Mode" w dołączonej angielskiej skróconej instrukcji [strona 3]. Dane zostają automatycznie usunięte.
- Aby przesłać dane do urządzenia przetwarzającego dane, zeskanuj kreskowy kod konfiguracyjny "Transmit data memory" w rozdziale "Under Data storage Mode" w dołączonej angielskiej skróconej instrukcji [strona 3]. W zależności ustawienia (patrz wyżej), zostaną one usunięte lub zachowane w pamięci.
- Aby usunąć ręcznie zapisane dane po ich przesłaniu, zeskanuj kreskowy kod konfiguracyjny "Clean memory data" w rozdziale "Under Data storage Mode" w dołączonej angielskiej skróconej instrukcji [strona 3]. Dane zostaną usunięte.
	- $\rightarrow$  Przed przełączeniem z trybu zapisu na tryb bezpośredni, usuwaj zawsze wszystkie dane. W innym przypadku nie można przełączyć trybu pracy.

### **Skanowanie**

- Umieść okno skanowania (6) w odpowiedniej odległości i od odpowiednim kątem nachylenia (patrz w rozdziale "Dane techniczne" ) względem kodu kreskowego. W zależności od wielkości i specyfikacji kodu kreskowego, odległość czytnika musi zostać indywidualnie dostosowana.
	- $\rightarrow$ Trzymaj skaner kodów kreskowych podczas skanowania pod odpowiednim kątem względem odczytywanego kodu kreskowego.
- Otwórz dokument w urządzeniu przetwarzającym dane, do którego powinien zostać wczytany kod kreskowy. W trybie bezpośrednim kod kreskowy przesyłany jest natychmiast do urządzenia przetwarzające dane i wprowadzany w miejscu, w którym miga kursor.
- Naciśnij wyzwalacz skanowania (5), aby wczytać kod kreskowy. Jeśli odczyt jest pomyślny, rozlega się sygnał dźwiękowy i diodowy wskaźnik kontrolny (11) zaświeci się krótko na zielono. Jeśli kod kreskowy nie może zostać odczytany, diodowy wskaźnik kontrolny świeci krótko na czerwono i rozlega się inny sygnał dźwiękowy. Podczas skanowania w trybie bezpośrednim (Data Transmission mode) pojawia się informacja wczytanego kodu kreskowego w pozycji wprowadzenia aplikacji urządzenia przenośnego. W trybie zapisu zostaje ona najpierw zapisana w wewnętrznej pamięci skanera kodów kreskowych.
	- Jeśli połączenia Bluetooth podczas skanowania w trybie bezpośrednim zostanie przerwane, diodowy wskaźnik kontrolny (11) zapala się na czerwono.

# **Konfiguracja ustawień**

Skaner kodów kreskowych można dostosować do zakresu stosowania. Poniższy opis odnosi się częściowo do dołączonej dodatkowo angielskiej skróconej instrukcji wydanej przez producenta. Zawarte są w niej wszystkie wymagane kody kreskowe, które są niezbędne do konfiguracji. Odczytaj odpowiednie kody kreskowe skanerem kodu kreskowego, aby dokonać konfiguracji. Kody konfiguracyjne są częściowo wymienione obok siebie. W tych miejscach należy przykryć ręką lub kartką papieru te kody, których nie chcesz skanować.

### **a) Ustawienie oszczędzania energii**

Jeśli przez określony czas nie naciśniesz żadnego przycisku na skanerze kodów kreskowych, przełącza się on automatycznie na tryb oszczędzania energii. Rozlega się sygnał dźwiękowy. Skaner kodów kreskowych posiada dwie możliwości ustawienia oszczędzania energii. Po 5 minutach bez obsługi skaner kodów kreskowych zostaje automatycznie wyłączony, aby zmniejszyć zużycie energii. Przy drugim ustawieniu czas przełączenia/oczekiwania może zostać zwiększony do 10 minut.

Aby przełączać między trybami oszczędzania energii, zeskanuj wymagany kreskowy kod konfiguracyjny. Zobacz w tym celu w instrukcję producenta w rozdziale "Power-saving mode" [strona 3] i zastosuj znajdujący się tam kreskowy kod konfiguracyjny.

- Zeskanuj pierwszy kod kreskowy "Power-saving mode OFF", aby wyłączyć automatyczne wyłączanie, w celu oszczędzania energii. Skaner kodów kreskowych pozostaje włączony tak długo, aż zostanie on ręcznie wyłączony.
- Zeskanuj drugi kod kreskowy "Power-saving mode ON (default)", aby włączyć automatyczne wyłączanie, w celu oszczędzania energii. Skaner kodów kreskowych wyłącza się automatycznie po 5 minutach bezczynności.
- Zeskanuj trzeci kod kreskowy "Power-saving mode ON ", aby włączyć automatyczne wyłączanie, w celu oszczędzania energii. Skaner kodów kreskowych wyłącza się automatycznie po 10 minutach bezczynności.

### **b) Ustawianie klawiatury (kraje)**

Tylko ustawienie klawiatury "US English" obsługuje pełny zestaw znaków. Niektórych znaków są w przypadku innych języków nie można używać. Szczegółowe informacje podano również w rozdziale "Keyboard Country (For HID Profile only)" (strona 4) w angielskiej skróconej instrukcji producenta. Tam znajdują się również kody krajów do ustawienia.

- Zeskanuj kod kreskowy kraju (strona 4), a następnie wprowadź wymagany numeryczny kod kraju, zgodnie z tabelą.
- W celu ustawienia kodów kreskowych cyfr zeskanuj "Numeric Barcodes for settings" (strona 4).
- $\rightarrow$ Upewnij się, że w komputerze lub urządzeniu przenośnym wybrano ustawienie klawiatury US, jeżeli wymagane są znaki alfanumeryczne.

### c) Prędkość przesyłania danych ("Transmission Speed")

Aby uniknąć utraty danych, na skanerze kodów kreskowych należy ustawić prawidłową prędkość dla urządzenia przetwarzającego dane. Odległości i przeszkody mogą zakłócać transmisję oraz obniżyć prędkość transmisji. Urządzenie jest wstępnie ustawione na średnią prędkość <Middle - speed>. Użyj podstawowego ustawienia i przetestuj urządzenie poprzez odczyt kilku kodów kreskowych w trybie bezpośrednim. Gdy dane są całkowicie przesłane, zmniejsz prędkość przesyłu o jeden stopień. Jeśli to nie wystarczy, zmniejsz o kolejny stopień, aż dane będą bezbłędnie przesyłane.

- Wybierz i zeskanuj kreskowy kod konfiguracyjny dla wymaganej prędkości w rozdziale "Transmission Speed" (strona 3) w dołączonej angielskiej skróconej instrukcji, aby włączyć daną prędkość.
- Dostępne są kreskowe kody konfiguracyjne dla następujących prędkości: <High-speed> <Middle-speed> <Slow-speed><Ultra slow 2> <Ultra slow-speed 3>.

### **d) Włączenie/wyłączenie daty i znacznika czasu rzeczywistego do kodów kreskowych**

- Wybierz i zeskanuj kreskowy kod konfiguracyjny "Date information: ENABLE" w rozdziale "RTC (Real-time clock)" (strona 3) w dołączonej angielskiej skróconej instrukcji, aby automatycznie dodać informację o dacie podczas skanowania kodu kreskowego.
- Zeskanuj kreskowy kod konfiguracyjny "Date information: DISABLE (default)" w rozdziale "Transmission Speed" (strona 3) w załączonej angielskiej skróconej instrukcji, aby wyłączyć dodawanie informacji o dacie podczas skanowania kodu kreskowego.
- Data zostaje automatycznie dodana podczas skanowania kodu kreskowego i pojawia się w zbiorze danych za kodem kreskowym.
- Wybierz i zeskanuj kreskowy kod konfiguracyjny "Time information: ENABLE" w rozdziale "RTC (Real-time clock)" (strona 3) w dołączonej angielskiej skróconej instrukcji, aby automatycznie dodać czas podczas skanowania kodu kreskowego.
- Zeskanuj kreskowy kod konfiguracyjny "Time information: DISABLE (default)" w rozdziale "RTC (Real-time clock)" (strona 3) w dołączonej angielskiej skróconej instrukcji, aby wyłączyć dodawanie czasu podczas skanowania kodu kreskowego.
- Czas zostaje automatycznie dodany podczas skanowania kodu kreskowego i pojawia się w zbiorze danych za kodem kreskowym.

#### **Ustawienie formatu daty**

Można ustawić trzy formaty daty. Można określić, jak data zostanie dodana do zbioru danych kodu kreskowego.

# **Format daty 1**

<MM/DD/YY> (MM=miesiąc, DD=dzień, YY=rok)

• Wybierz i zeskanuj kreskowy kod konfiguracyjny w rozdziale "The format of Date setting" (strona 3) w dołączonej angielskiej skróconej instrukcji, aby włączyć ten format daty.

## **Format daty 2**

<DD/MM/YY> (DD=dzień, MM=miesiąc, YY=rok)

• Wybierz i zeskanuj kreskowy kod konfiguracyjny w rozdziale "The format of Date setting" (strona 3) w dołączonej angielskiej skróconej instrukcji, aby włączyć ten format daty.

# **Format daty 3**

<YY/MM/DD> (YY=rok, MM=miesiąc, DD=dzień)

• Wybierz i zeskanuj kreskowy kod konfiguracyjny w rozdziale "The format of Date setting" (strona 3) w dołączonej angielskiej skróconej instrukcji, aby włączyć ten format daty.

### **e) Ustawienie znaków rozdzielających**

W tym miejscu można ręcznie ustawić znaki rozdzielające, za pomocą których oddzielane będą elementy zbioru danych. Można ustawić przecinek (,) tabulator (Tab) i średnik (;). Fabrycznym wstępnym ustawieniem jest przecinek.

- Zeskanuj kreskowy kod konfiguracyjny ", comma (default)" w rozdziale "The punctuation marks for the intervals among barcode data, date, time" (strona 3) w dołączonej angielskiej skróconej instrukcji, aby ustawić przecinek jako znak rozdzielający.
- Zeskanuj kreskowy kod konfiguracyjny "Tab" w rozdziale "The punctuation marks for the intervals among barcode data, date, time" (strona 3) w dołączonej angielskiej skróconej instrukcji, aby ustawić znak tabulatora jako znak rozdzielający. Nadaje się to dla urządzeń Apple.
- Zeskanuj kreskowy kod konfiguracyjny "; semicolon" w rozdziale "The punctuation marks for the intervals among barcode data, date, time" (strona 3) w dołączonej angielskiej skróconej instrukcji, aby ustawić średnik jako znak rozdzielający.

### **f) Ustawienie daty i aktualnego czasu**

- Aby ustawić datę, zeskanuj kreskowy kod konfiguracyjny "SET DATE" w rozdziale "Date and Time setting" (strona 4) w dołączonej angielskiej skróconej instrukcji, aby ustawić aktualną datę.
- Wprowadź datę zgodnie z wybranym formatem daty w formie numerycznej przez zeskanowanie kodów kreskowych cyfr.
- Wybierz i zeskanuj w tym celu dla każdej cyfry formatu daty odpowiedni numeryczny kod kreskowy w rozdziale "Numeric Barcodes for settings" (strona 4) w dołączonej angielskiej skróconej instrukcji.
- Aby ustawić czas, zeskanuj kreskowy kod konfiguracyjny "SET TIME" w rozdziale "Date and Time setting" (strona 4) w dołączonej angielskiej skróconej instrukcji, aby ustawić aktualny czas.
- Wprowadź czas zgodnie ze 24-godzinnym format czasu.
- Wybierz i zeskanuj w tym celu dla każdej cyfry formatu daty odpowiedni numeryczny kod kreskowy w rozdziale Numeric Barcodes for settings" (strona 4) w dołączonej angielskiej skróconej instrukcji.

# **g) Ustawianie prefiksów i sufiksów dla danych kodu kreskowego**

- Zeskanuj kod konfiguracyjny "präfix" lub "suffix" w rozdziale "How to append a "prefix" or a "suffix" to the barcode data" w dołączonej angielskiej skróconej instrukcji, aby do danych kodu kreskowego dołączyć prefiks i sufiks.
- Wprowadź wymagane kody szesnastkowe dla dołączanych znaków sterujących i znaków specjalnych. Przeczytaj w tym celu tabelę "Prefix & Suffix TABLE" w dołączonej angielskiej skróconej instrukcji (strona 4).
- Każde ustawienie zakończ przez zeskanowanie kodu kreskowego **X** w rozdziale "Numeric Barcode for settings" w dołączonej angielskiej skróconej instrukcji.
- W celu usunięcia prefiksu lub sufiksu, powtórz opisane powyżej czynności i zeskanuj kod kreskowy **0**.
- Powtórz wyżej opisane czynności w ten sam sposób, w celu podłączenia sufiksów do kodu kreskowego. Przy tym zastąp zawsze wprowadzenie "prefix" w poprzednim tekście wpisem "suffix".
- Z jednym kodem kreskowym może być połączonych maksymalnie pięć znaków specjalnych.
- Jeżeli z kodem kreskowym zostanie połączony jeden do maksymalnie czterech znaków specjalnych, na końcu całego łańcucha dołączyć należy zawsze kod kreskowy **X**.
- Kod kreskowy **X** do zakończenia szeregu znaków nie jest konieczny, jeżeli wprowadzono wszystkie pięć znaków.

# **h) Tryb wyzwalania**

Możesz ustawić opóźnienie wyzwalania podczas skanowania wielu kodów.

- Zeskanuj kreskowy kod konfiguracyjny w rozdziale "Trigger Mode" (strona 3) w dołączonej angielskiej skróconej instrukcji.
- Zeskanuj kreskowy kod konfiguracyjny "Trigger always", aby ustawić wyzwalanie w każdej chwili. Nowe kody kreskowe zostaną zeskanowane nawet, jeśli poprzednie dane jeszcze nie zostały całkowicie przesłane do urządzenia przenośnego.
- Zeskanuj kreskowy kod konfiguracyjny "Trigger standard (Default)". Naciśnięcie na wyzwalacz skanowania (5) może wyzwolić nowy proces skanowania dopiero wówczas, gdy dane zostały pomyślnie przesłane w trybie bezpośrednim ze skanera kodu kreskowego do urządzenia przetwarzającego dane.

### **i) Ustawienie symboli**

W ustawieniu podstawowym wszystkie symbole są aktywne. Można je indywidualnie aktywować/dezaktywować.

- Uruchom skaner kodu kreskowego w trybie bezpośrednim (Data Transmission mode).
- Rozpocznij ustawianie symboli poprzez zeskanowanie kodu kreskowego "Start Configuration" w dołączonej angielskiej skróconej instrukcji (strona 5).
- Wybierz ustawiane symbole w dołączonej angielskiej skróconej instrukcji (strona 5).
- Uaktywnij symbole poprzez zeskanowanie kodu kreskowego "ENABLE".
- Dezaktywuj symbole poprzez zeskanowanie kodu kreskowego "DISABLE".

**Ustawianie Funkcja**

- Zakończ ustawianie symboli poprzez zeskanowanie kodu kreskowego "End Configuration" (strona 5 ) w dołączonej angielskiej skróconej instrukcji.
- Aby przywrócić podstawowe ustawienia, zeskanuj kod kreskowy profilu HID A1 > A2 > A3 > A4 w tej kolejności w rozdziale "Reset Configuration to Defaults" (strona 2) w dołączonej angielskiej skróconej instrukcji.

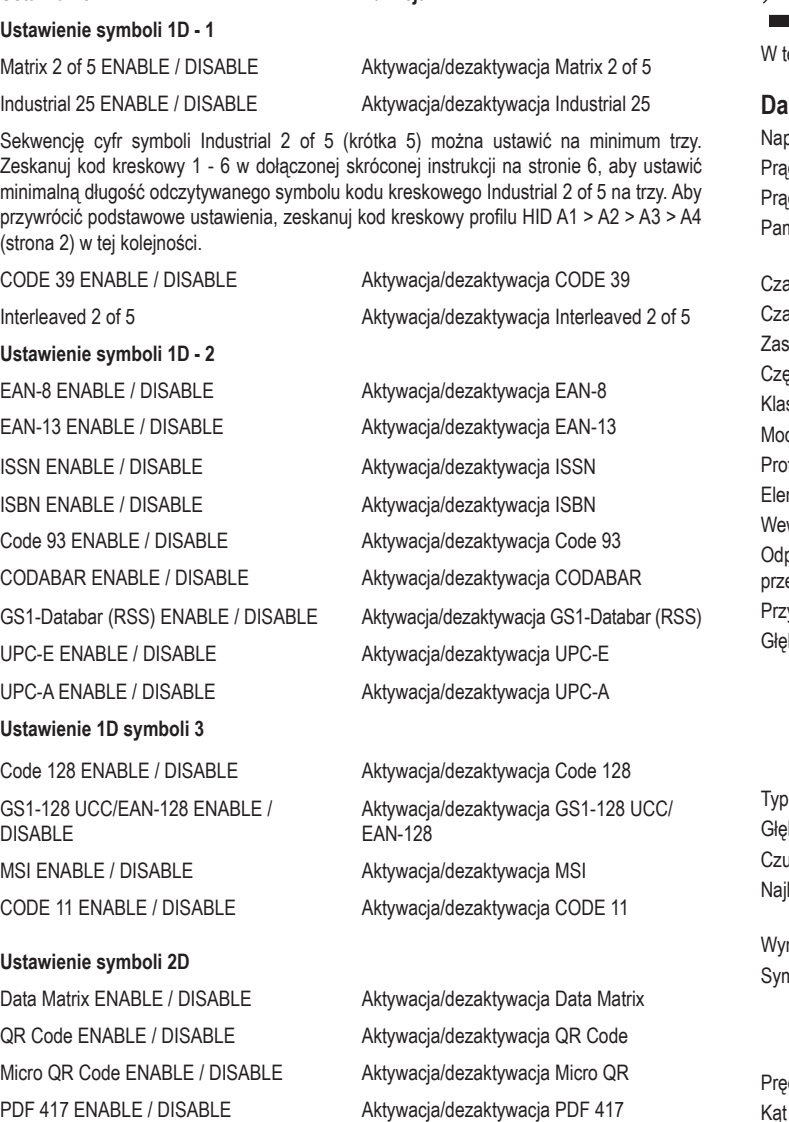

### **Porady i wskazówki dotyczące odczytu kodów kreskowych**

- Upewnij się, że do kod kreskowy jest czysty.
- Odczytywany kod kreskowy musi być całkowicie widoczny.
- Zachowaj odpowiedni kąt nachylenia i odległość od kodu kreskowego.
- W celu uniknięcia fałszywych wyników, przy każdym włączeniu urządzenia należy sprawdzić ustawienia.

### **Pielęgnacja i czyszczenie**

- Przed każdym czyszczeniem odłączaj produkt od prądu ładowania.
- W żadnym wypadku nie używaj agresywnych środków czyszczących, alkoholu czyszczącego lub innych chemicznych roztworów, gdyż może to uszkodzić obudowę lub nawet wpłynąć negatywnie na działanie.
- Do czyszczenia produktu używaj suchej, niepozostawiającej włókien szmatki. Podczas czyszczenia nie naciskaj zbyt mocno na powierzchnię, aby uniknąć zarysowań.
- Kurz można bardzo łatwo usunąć czystym pędzlem o długim włosiu.

# **Deklaracja zgodności (DOC)**

My, Conrad Electronic SE, Klaus-Conrad-Straße 1, D-92240 Hirschau, deklarujemy, że produkt ten jest zgodny z postanowieniami Dyrektywy 2014/53/UE.

Pełny tekst deklaracji zgodności UE jest dostępny pod następującym adresem internetowym: www.conrad.com/downloads

Wybierz język, klikając na symbol flagi i wprowadź numer katalogowy produktu w polu wyszukiwania; następnie możesz pobrać deklarację zgodności UE w formacie PDF.

# **Utylizacja**

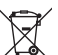

Urządzenia elektroniczne mogą być poddane recyklingowi i nie należą do odpadów z gospodarstw domowych. Produkt należy utylizować po zakończeniu jego eksploatacji zgodnie z obowiązującymi przepisami prawnymi.

en sposób użytkownik spełnia wymogi prawne i ma swój wkład w ochronę środowiska.

### **Dane techniczne**

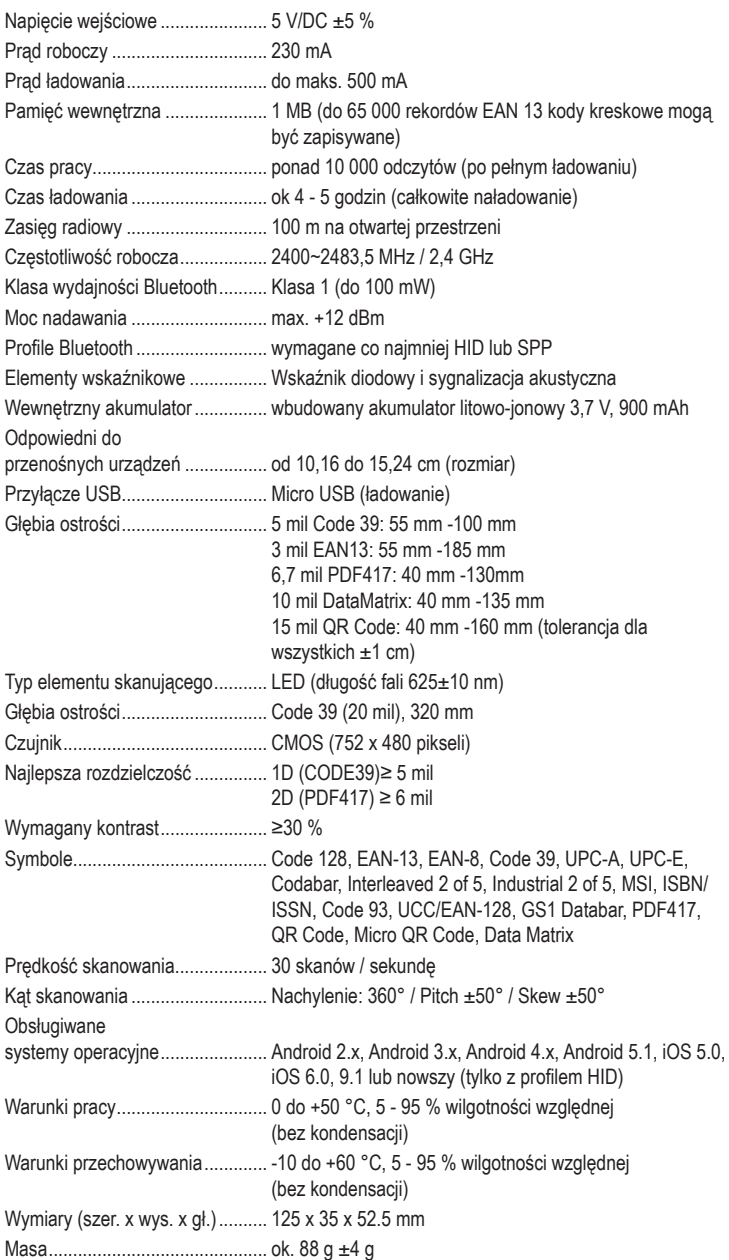

To jest publikacja firmy Conrad Electronic SE, Klaus-Conrad-Str. 1, D-92240 Hirschau (www.conrad.com).

Wszelkie prawa odnośnie tego tłumaczenia są zastrzeżone. Wszelkiego rodzaju reprodukcje, np. kopiowanie, tworzenie mikrofilmów lub rejestracja na urządzeniach elektronicznych do przetwarzania danych wymagają pisemnej zgody wydawcy. Powielanie w całości lub w części jest zabronione. Publikacja ta odpowiada stanowi technicznemu urządzeń w chwili druku.